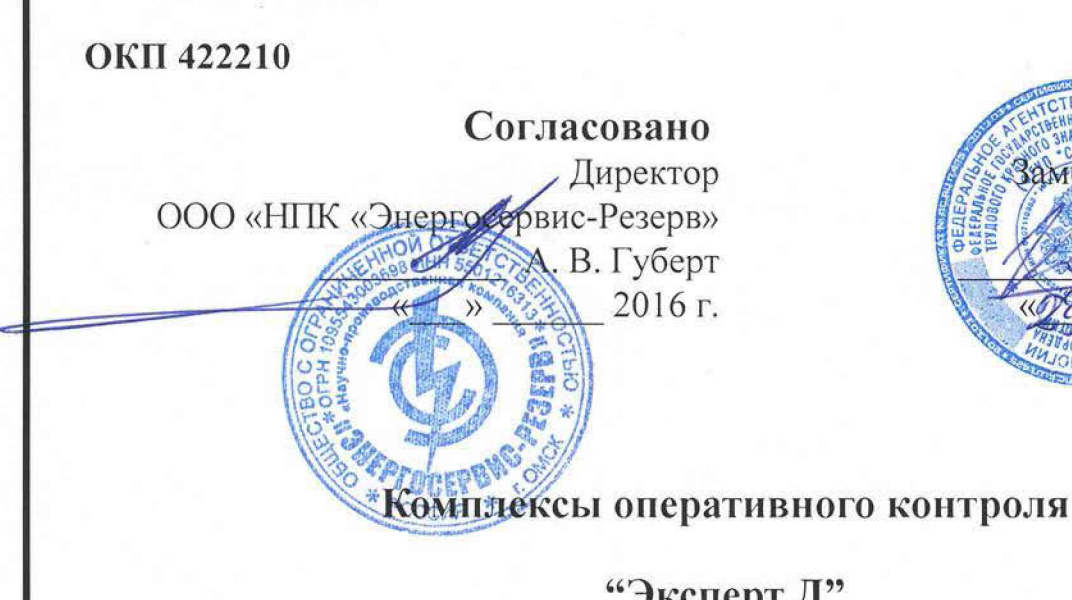

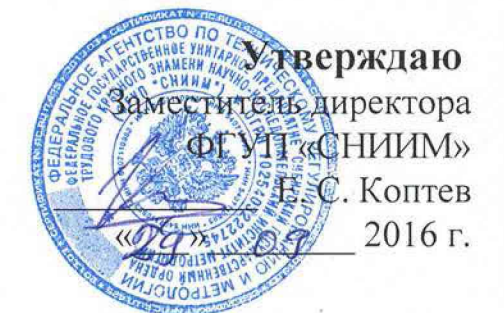

**"Эксперт Д"**

## **МЕТОДИКА ПОВЕРКИ**

**422210.001.78796572.2016 ДМП**

Новосибирск 2016 г.

Настоящая методика поверки распространяется на комплексы оперативного контроля "Эксперт Д" (далее - комплексы) и устанавливает порядок, методы и средства их поверки.

Интервал между поверками 1 год.

Подп. и дата

им.инв. Уо Инв. Уо дубл.

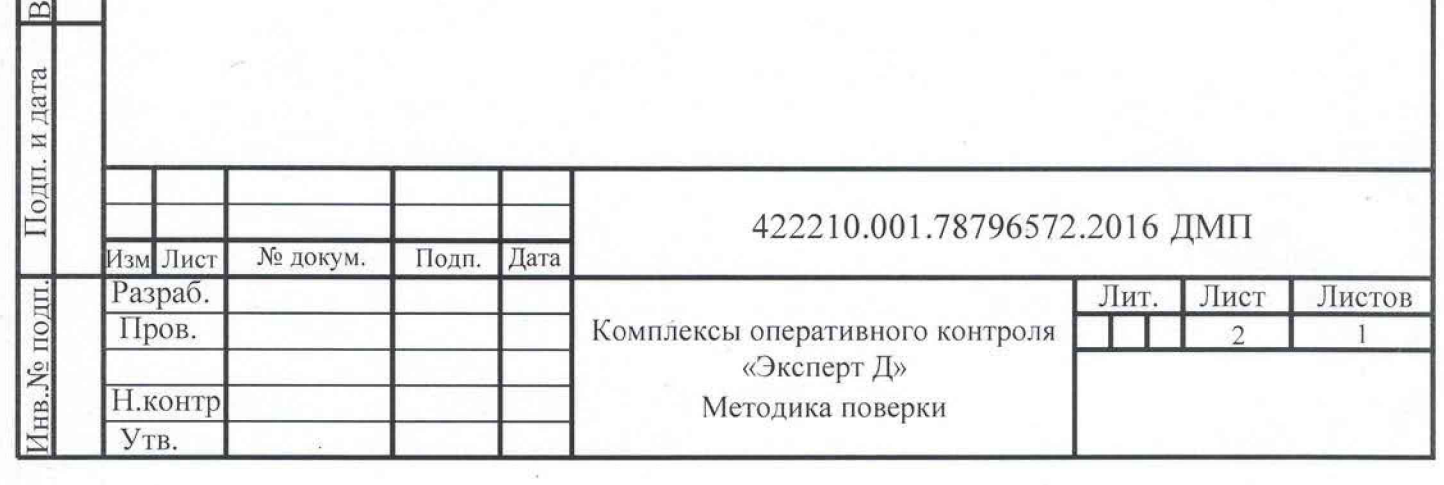

ä

1 Операции поверки

1.1 При проведении поверки должны выполняться операции, указанные в таблице 1.

Таблица 1

ПВзам.инв рене Луе дубл. 110дп. и дата

поди. и дата

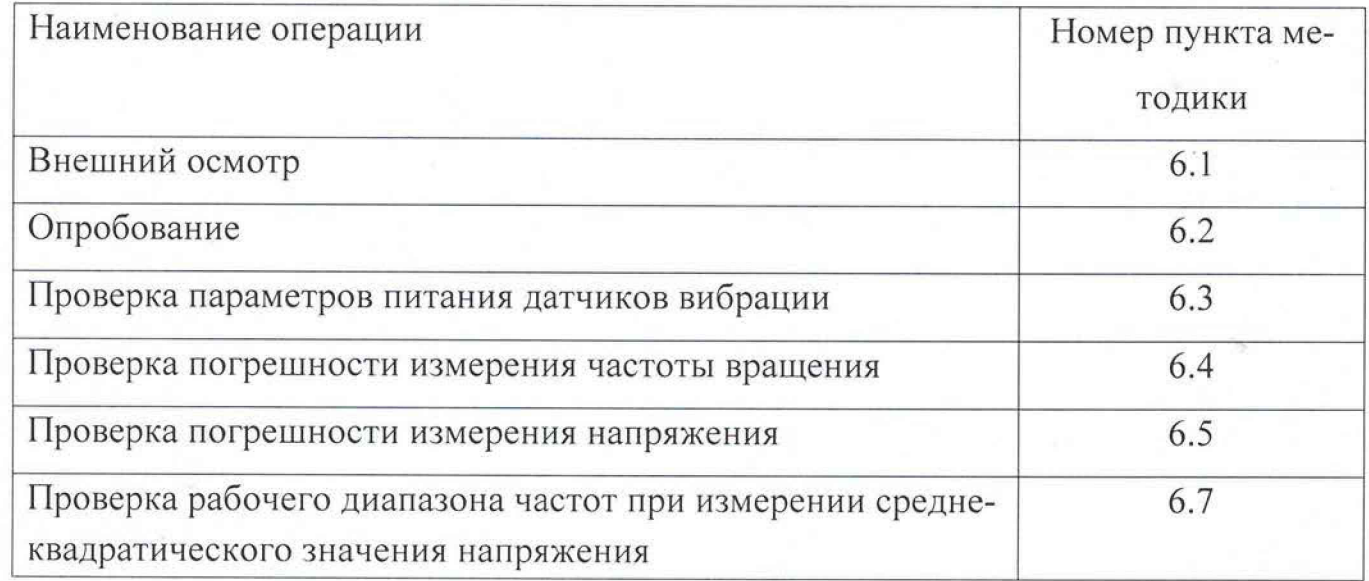

×,

2 Средства поверки

2.1 При проведении поверки комплексов должны применять средства измерения (СИ) и вспомогательное оборудование, указанные в таблице 2.

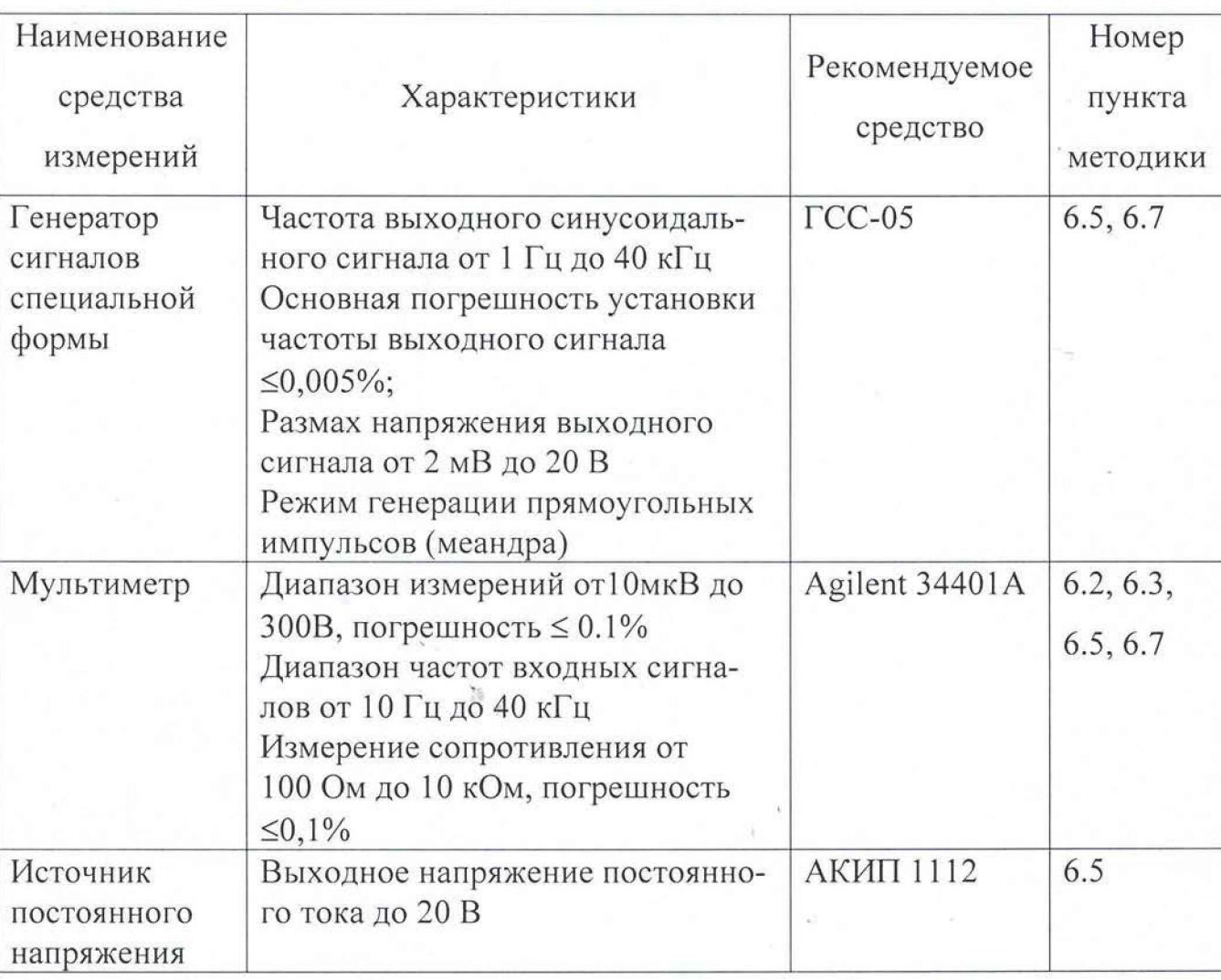

Таблица 2.

Подп. и дата

Взам.инв№ Инв.№ дубл.

 $\sum_{\text{MHB.}}$  Ме подп. 1 Подп. и дата

2.2 Все применяемые СИ должны иметь неистекший срок поверки.

2.3 Допускается использование СИ, отличных от рекомендуемых, обеспечивающих измерение соответствующих параметров с точностью не хуже, чем указано в таблице 2.

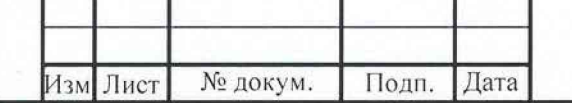

Лист $\overline{4}$ 

3 Требования к квалификации поверителей

'n

 $\overline{1 \text{ Basa}$ , инв $\overline{N}$ е инв. Ледол, и дата

инв. № подп. 1 Подп. и дата

3.1 К поверке комплексов допускаются лица, освоившие работу с комплексом, эталонами и используемым вспомогательным оборудованием, изучившие настоящую методику поверки, аттестованные в соответствии с порядком, установленным законодательством РФ.

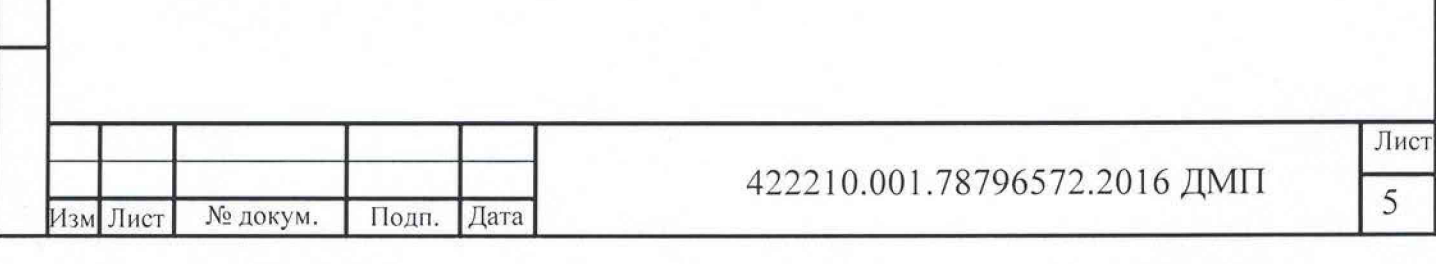

4 Требования безопасности

Подп. и дата

Взам.инв. Мнв. Ме дубл.

4.1 При проведении поверки необходимо соблюдать требования безопасности, предусмотренные "Правилами эксплуатации электроустановок потребителей", ГОСТ 12.2.007.0-75, ГОСТ Р 51350-99.

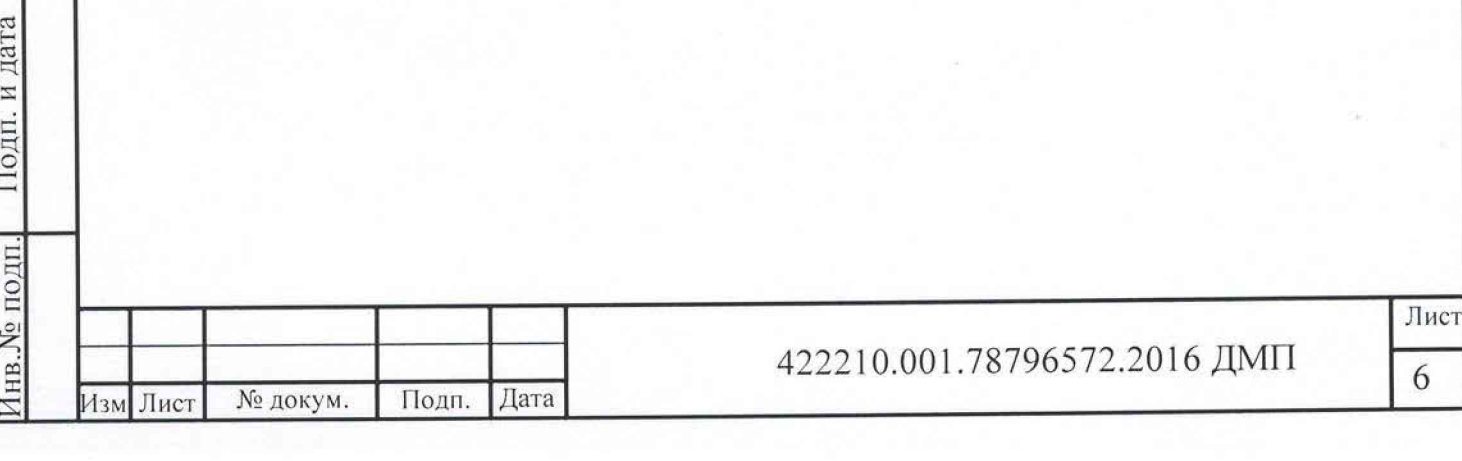

5 Условия поверки и подготовка к ней

Подп. и дата

Взам.инв№ Инв.№ дубл.

Инв. № подп. 1 Подп. и дата

5.1 Потребитель, предъявляющий комплекс в поверку, должен представить (по требованию организации, проводящей поверку) настоящую методику поверки, руководство по эксплуатации и формуляр.

5.2 Поверка комплекса должна проводится в нормальных условиях применения:

- температура окружающего воздуха (20 ± 5) °С;

- относительная влажность воздуха от 30 *%* до 80 %;

- атмосферное давление от 84 кПа до 106 кПа.

e,

5.3 Перед проведением поверки комплекс должен быть выдержан в нормальных условиях применения не менее трёх часов.

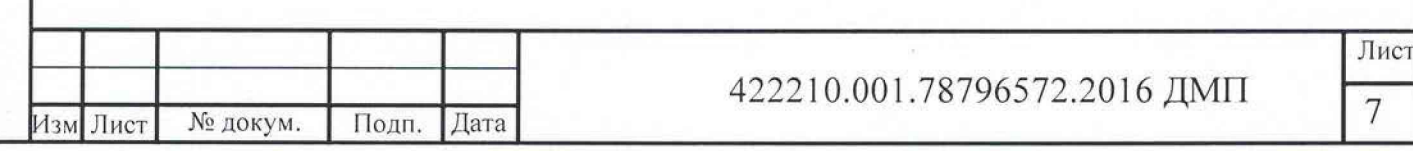

 $\overline{\text{Подп. } H \text{ дата}}$ Взам.инв. Инв. № дубл. Подп. и дата нв. № подп.

6 Проведение поверки

6.1 Внешний осмотр.

6.1.1 Проверяют комплектность представленного на поверку комплекса на соответствие комплектности, указанной в формуляре.

6.1.2 Визуально проверяют наличие и целостность маркировки комплекса; отсутствие механических повреждений корпуса блока обработки и управления (БОК) и датчика частоты вращения (ДО); надёжность крепления элементов конструкции; исправность и чистоту кабелей и разъёмов; наличие и состояние пломб.

6.1.3 Маркировка комплекса, расположение и целостность пломб должны соответствовать разделу «Маркировка и пломбирование» руководства по эксплуатации.

6.1.4 Не допускаются к дальнейшей поверке комплексы, у которых при осмотре выявлены следующие несоответствия или дефекты:

— отсутствует руководство по эксплуатации или формуляр;

— маркировка отсутствует или не соответствует данным руководства по эксплуатации;

— отсутствуют или нарушены пломбы;

— отсутствуют, расшатаны или повреждены детали корпуса, индикаторы;

— внутри комплекса имеются незакрепленные части;

— имеются нарушения зажимов внешних соединений, наличие на них следов чрезмерного нагрева, оплавления или обугливания.

6.2 Опробование.

6.2.1 Включить БОК. Дождаться окончания загрузки операционной системы. Запустить программу проведения измерений measure, для чего выбрать программу из меню автозапуска или введя в командной строке команду:

./measure -qws

6.2.2 Должно появиться основное окно программы, соответствующее рисунку 1.

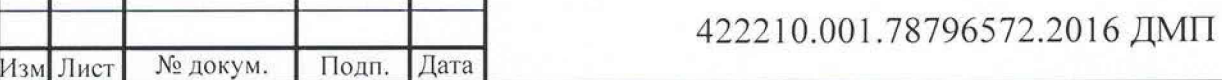

Лист8

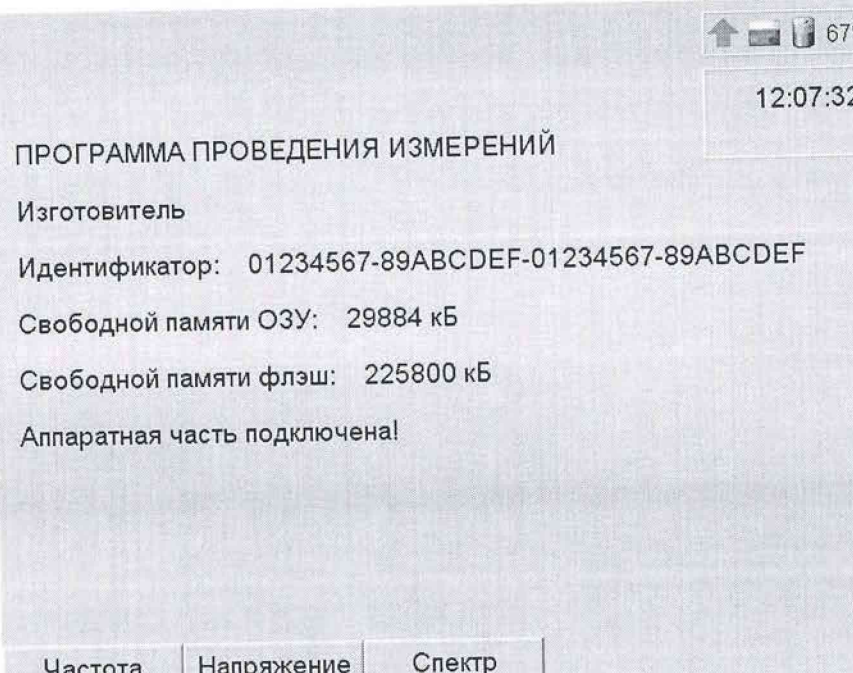

Рисунок 1. Основное окно программы

Проверить соответствие значения идентификатора значению, при-6.2.3 ведённому в формуляре на комплекс.

6.2.4 Выбрать пункт меню «Частота» нажатием кнопки F3. Должно появиться окно измерения частоты вращения, соответствующее рисунку 2.

Подп. и дата

Взам.инв. Инв. № дубл.

Подп. и дата

нв. № подп

Изм

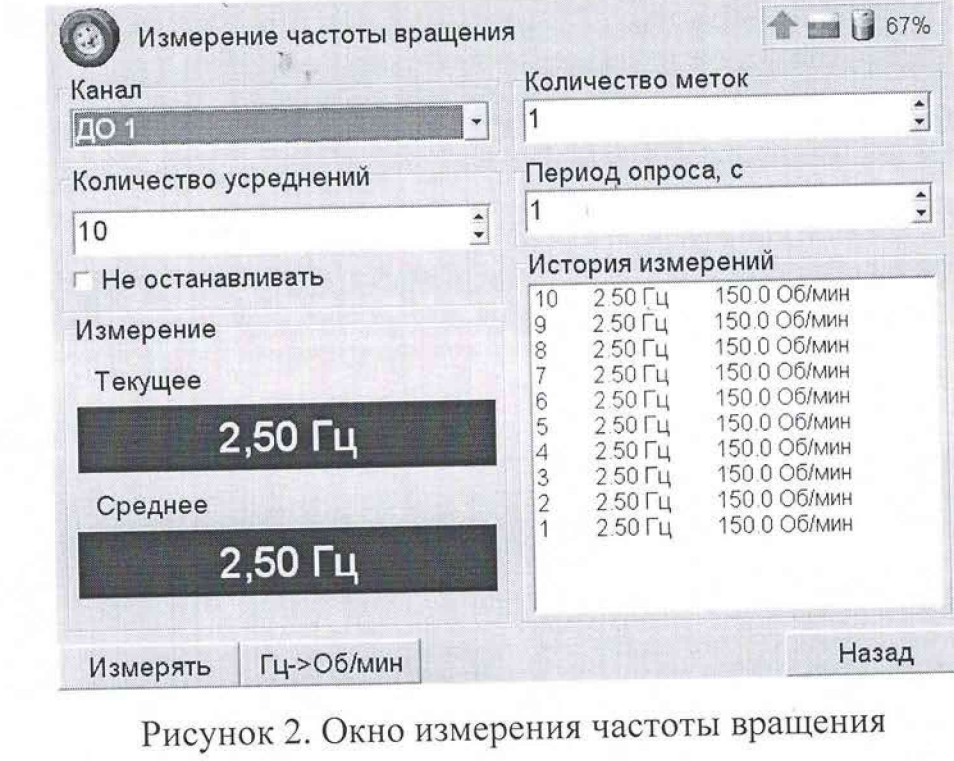

Подключить датчик частоты вращения к разъёму «ДО1». 6.2.5

Установить следующие параметры измерения: 6.2.6

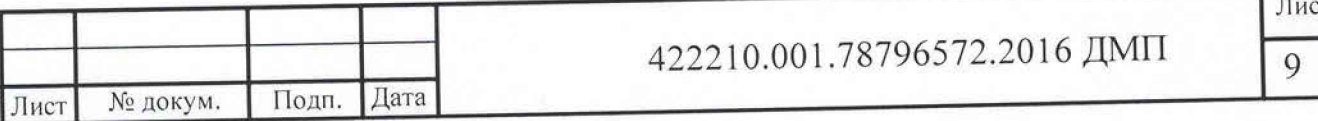

Канал — «ДО1»; Количество меток – 1; Период опроса, с  $-$  0,5; Количество усреднений —10; Не останавливать - установлено.

6.2.7 Переключение между полями производить кнопкой «ТАВ», выбор канала производить кнопками курсора, ввод количества меток, периода опроса и количества усреднений производить с кнопок цифровой клавиатуры, значение пункта «не останавливать» изменять кнопкой «Пробел».

6.2.8 Начать измерение частоты вращения, выбрав пункт меню «Измерять» нажатием кнопки F3. Провести перед рабочей частью датчика частоты вращения на расстоянии 1-2 см меткой (оптической или магнитной в зависимости от типа датчика). В полях «Текущее» и «Среднее» должны появиться значения измеряемой величины. В таблице «История измерений» должны появиться записи, состоящие из порядкового номера измерения и результата измерения в [Гц] и [об/мин].

6.2.9 Переключить единицы измерения частоты вращения, выбрав соответствующий пункт меню нажатием кнопки F4. Единицы измерения в полях «Текущее» и «Среднее» должны измениться.

6.2.10 Повторить 6.2.5...6.2.8 для всех каналов измерения частоты вращения, выведенных на разъёмы для данной модификации БОК.

6.2.1 1 Остановить измерение, выбрав пункт меню «Остановить» нажатием кнопки F3.

6.2.12 Вернуться к основному окну программы, выбрав пункт меню «Назад» нажатием кнопки F7.

6.2.13 Выбрать пункт меню «Напряжение» нажатием кнопки F4. Должно появиться окно настройки измерения напряжения, соответствующее рисунку 3.

Изм Лист № докум. Подп. Дата

Взам.инв № Инв. № дубл. Подп. и дата

Подп. и дата

**Лнв. № подп.** 

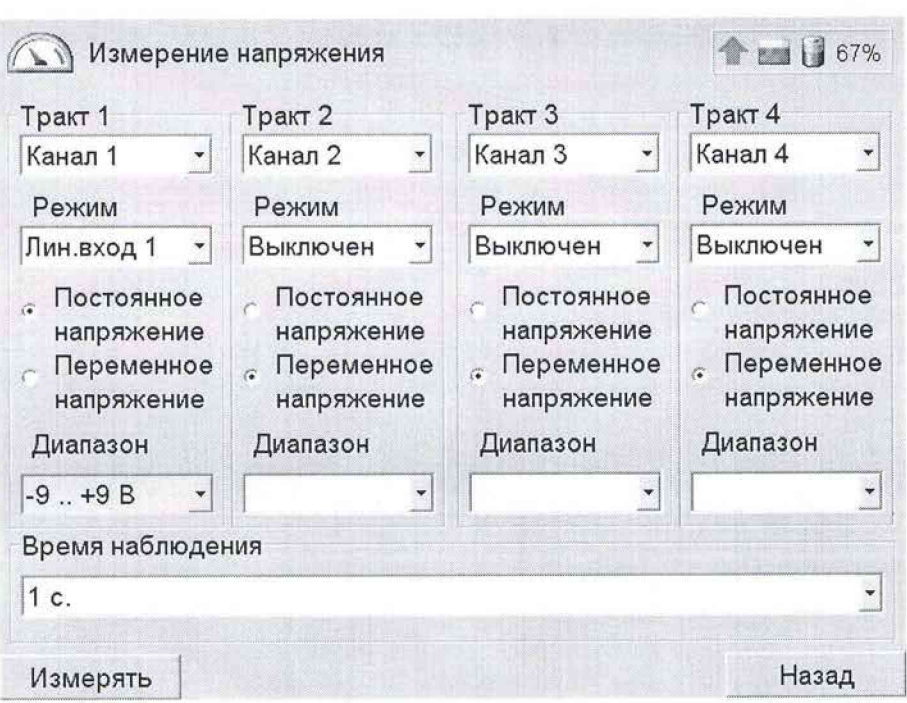

Рисунок 3. Окно настройки измерения напряжения

6.2.14 Установить следующие параметры измерения для всех трактов: «Канал 1», «Канал 2», «Канал 3», «Канал 4»; Каналы «ВД03»; Режим работы Измеряемый параметр «Постоянное напряжение»;  $0,5c.$ Время наблюдения -

Переключение между полями производить кнопкой «ТАВ», выбор канала, режима работы, диапазона измерения и времени наблюдения производить кнопками курсора, выбор измеряемого параметра производить кнопкой «Пробел».

Подп. и дата

Взам.инв Хе Инв. Хе дубл.

Подп. и дата

подп

**S** HB.

Лист

6.2.15 Начать измерение напряжение, выбрав пункт меню «Измерять» нажатием кнопки F3. Должно появиться окно проведения измерения напряжения, соответствующее рисунку 4. Измерение должно начаться автоматически.

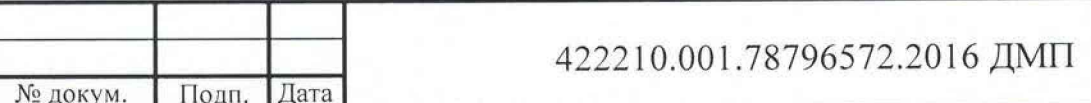

Лист

11

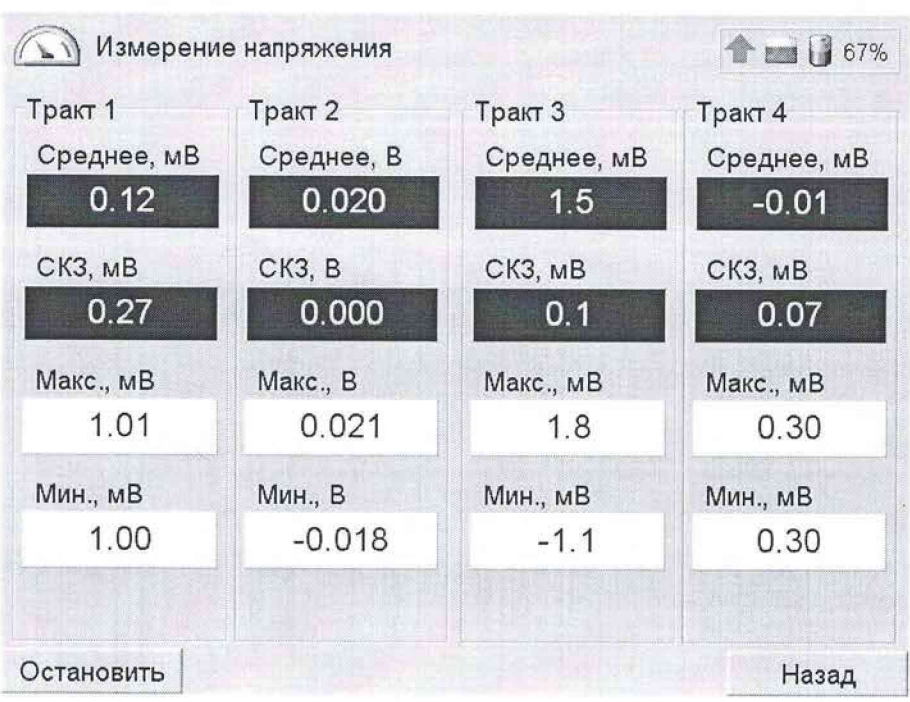

Рисунок 4. Окно проведения измерения напряжения

6.2.16 Проверить мультиметром наличие напряжения (15±1) В на разъёмах, соответствующих каналам 1, 2, 3 и 4.

6.2.17 Вернуться к окну настройки измерения напряжения, выбрав пункт меню «Назад» нажатием кнопки F7.

6.2.18 Повторить 6.2.14...6.2.17 для всех каналов измерения, выведенных на разъёмы для данной модификации БОК.

6.2.19 Вернуться к основному окну программы, выбрав пункт меню «Назад» нажатием кнопки F7.

6.2.20 Выбрать пункт меню «Спектр» нажатием кнопки F5. Должно появиться окно настройки вычисления спектра, соответствующее рисунку 5.

 $\overline{A}$ нв. че подп. Подп. и дата Взам. инв. е инв. че дубл. 1 подп. и дата

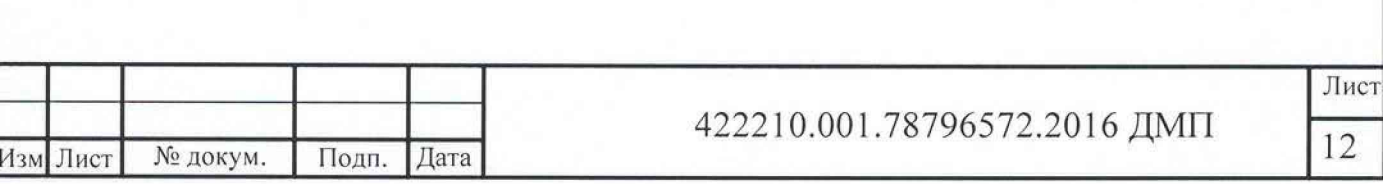

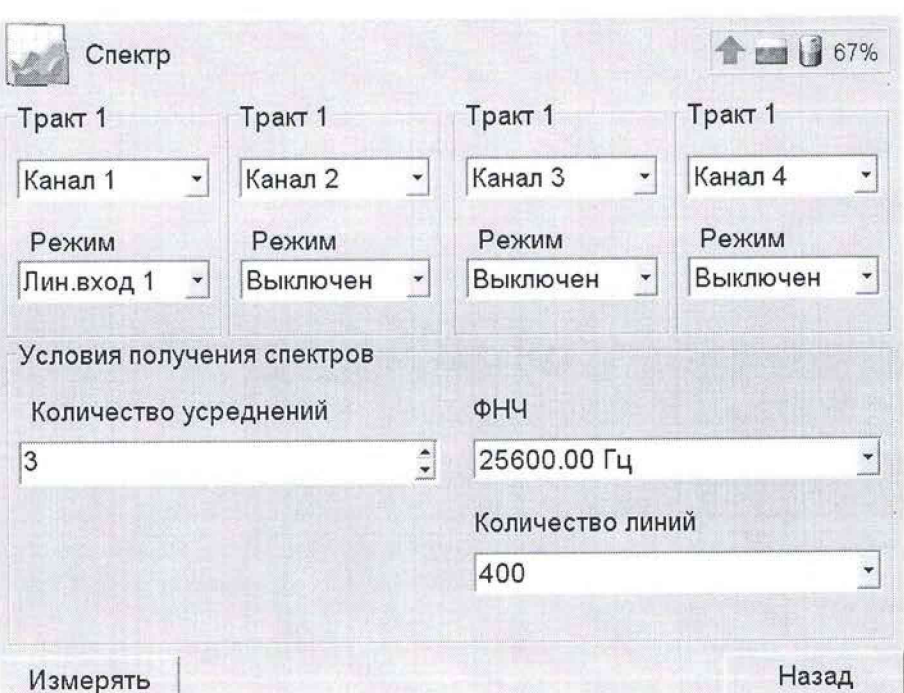

Рисунок 5. Окно настройки вычисления спектра

6.2.21 Установить следующие параметры для всех трактов:

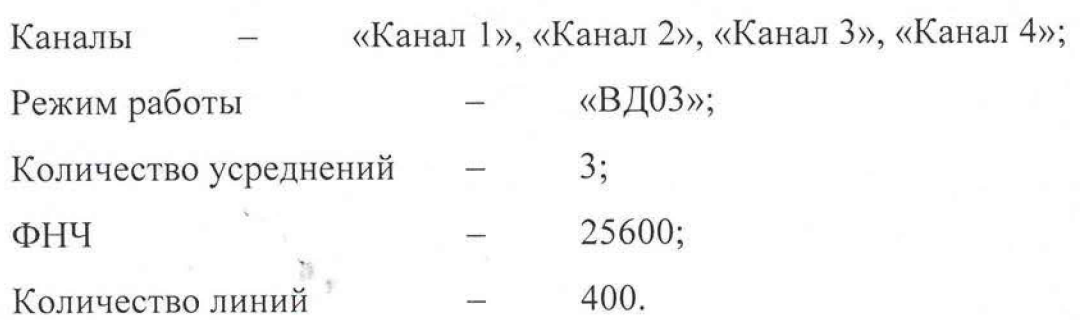

Переключение между полями производить кнопкой «ТАВ», выбор канала, режима работы, ФНЧ и количества линий производить кнопками курсора, количество усреднений ввести с цифровой клавиатуры.

6.2.22 Начать измерение напряжение, выбрав пункт меню «Измерять» нажатием кнопки F3. Должно появиться окно проведения вычисления спектра, соответствующее рисунку 6. Измерение должно начаться автоматически. По завершению измерения в строке статуса должна появиться надпись «Измерение завершено».

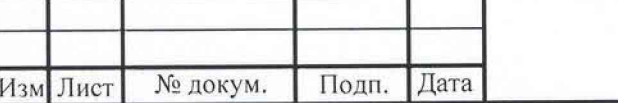

Взам.инв Ме Инв. Ме дубл. Подп. и дата

Подп. и дата

Анв. № подп.

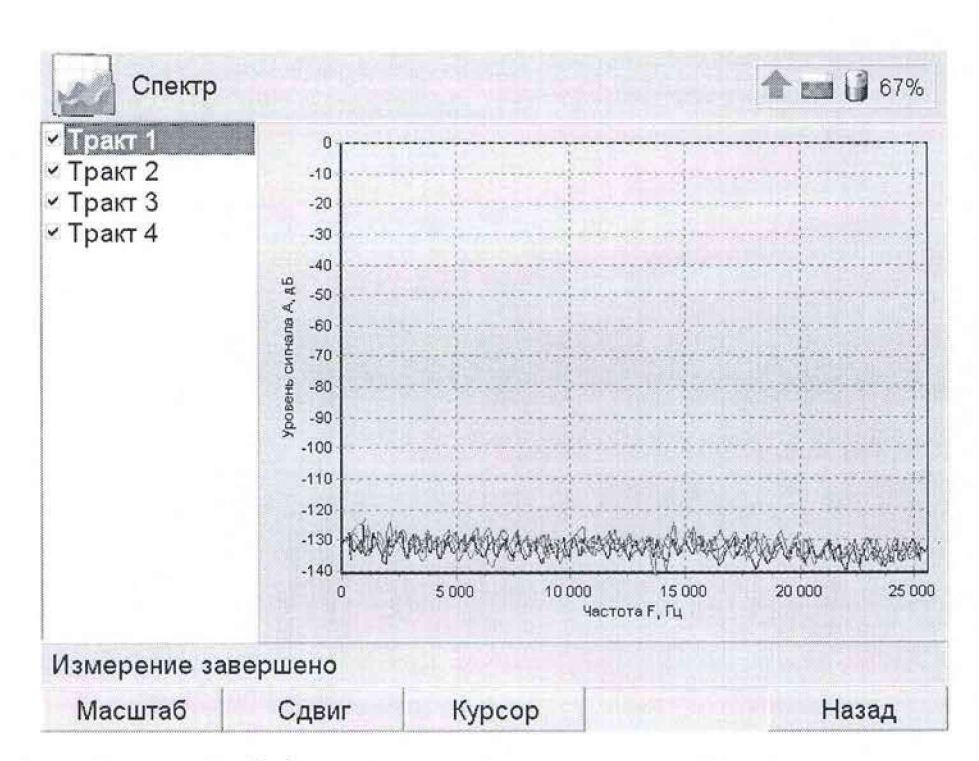

Рисунок 6. Окно проведения вычисления спектра

6.2.23 Вернуться к окну настройки вычисления спектра, выбрав пункт меню «Назад» нажатием кнопки F7. Вернуться к основному окну программы, выбрав пункт меню «Назад» нажатием кнопки F7.

6.2.24 Завершить работу с программой, нажав на кнопку питания на лицевой панели БОК. Должно появиться окно завершения работы.

6.2.25 Выключить БОК, выбрав пункт «Да» нажатием кнопки F3.

6.2.26 Результат опробования считается положительным, если выполняются следующие условия:

- идентификатор программы соответствует приведённому в формуляре;

- для всех каналов измерения частоты вращения, выведенных на разъёмы для данной модификации БОК, датчик оборотов реагирует на метку;

- для всех каналов измерения напряжения, выведенных на разъёмы для данной модификации БОК, в момент измерения в режиме «ВД03» на разъёме присутствует напряжение  $(15\pm 1)$  B;

- были построены спектры сигналов для всех трактов.

6.3 Проверка параметров питания датчиков вибрации.

Включить БОК и запустить программу проведения измерений. Вы-6.3.1 брать пункт «Напряжение».

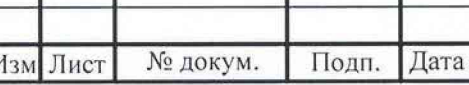

Подп. и дата

Взам. инв. Мнв. Ме дубл.

 $\frac{1}{\sqrt{a}}$ 

 $\overline{\text{Полп. } H}$ 

нв. № подп.

Лист 14

**6.3.2 Установить следующие параметры измерения для всех трактов. Каналы - «Канал 1», «Канал 2», «Канал 3», «Канал 4»; Режим работы - «ВДОЗ»; Измеряемый параметр - «Постоянное напряжение»;** Время наблюдения - 0,5 с.

**6.3.3 Начать измерение напряжения.**

**6.3.4 Подключить мультиметр по схеме измерения постоянного тока к разъёму «Канал 1». После окончания переходных процессов зафиксировать показания мультиметра с точностью до 0,01 мА.**

**6.3.5 Повторить 6.3.4 для разъёмов «Канал 2», «Канал 3», «Канал 4».**

**6.3.6 Подключить мультиметр по схеме измерения постоянного напряжения к разъёму «Канал 1». После окончания переходных процессов зафиксировать показания мультиметра с точностью до 0,01 В.**

**6.3.7 Повторить 6.3.6 для разъёмов «Канал 2», «Канал 3», «Канал 4».**

**6.3.8 Определить для каждого тракта (номер тракта соответствует номеру канала) собственное сопротивление, ограничивающее ток потребления датчи**ка вибрации в режиме «ВД03»,  $R_{B,003}$ , кОм, по формуле:

$$
R_{\rm BAO3} = \frac{U_{\rm BAO3}}{I_{\rm B03}},\tag{1}
$$

**где Iвдоз - измеренное для тракта мультиметром значение постоянного тока, мА;**

**Uвдоз ~ измеренное для тракта мультиметром значение постоянного напряжения, В.**

6.3.9 **Вернуться к окну настройки измерения напряжения.**

6.3.10 **Изменить режим работы всех трактов на «1СР».**

6.3.11 **Начать измерение напряжения.**

6.3.12 **Подключить мультиметр по схеме измерения постоянного гока к разъёму «Канал 1». После окончания переходных процессов зафиксировать показания мультиметра с точностью до 0,1 мА.**

6.3.13 **Повторить** 6.3.12 **для разъёмов «Канал** 2», **«Канал** 3», **«Канал 4».**

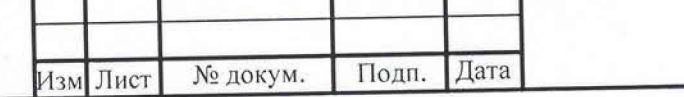

Инв. № подп. 1 Подп. и дата | Взам.инв№ Инв. № дубл.— 110дц. и дата

Подп. и дата

∕1нв.№ подп.

Взам.инв. Инв. № дубл.

Подп. и дата

**6.3.14 Подключить мультиметр по схеме измерения постоянного напряжения к разъёму «Канал 1». После окончания переходных процессов зафиксировать показания мультиметра с точностью до 0,1 В.**

**6.3.15 Повторить 6.3.14 для разъёмов «Канал 2», «Канал 3», «Канал 4».**

**6.3.16 Результат проверки считается положительным, если для всех трактов в режиме работы тракта «ВД03», напряжение питания соответствует (15±0,5) В и собственное сопротивление соответствует (2000±200) Ом, в режиме работы тракта «1СР» напряжение питания соответствует (22±2) В и сила тока соответствует (4±2) мА.**

**6.4 Проверка погрешности измерения частоты вращения.**

**6.4.1 Основная относительная погрешность комплекса при измерении частоты вращения определяется по результатам измерения частоты вращения в контрольных точках (75; 150; 300; 600; 1200; 2400; 4800; 7200) об/мин.**

**6.4.2 Подключить генератор согласно схеме приложения А. Проверка проводится отдельно для каждого канала измерения частоты вращения в соответствии с модификацией комплекса.**

**6.4.3 Установить на генераторе режим генерации импульсов положительной полярности со следующими параметрами: напряжение нижнего уровня сигнала 0,1 В; напряжение верхнего уровня сигнала 3,1 В; частота в соответствии с контрольной точкой; скважность 50%.**

**6.4.4 Включить БОК, запустить программу проведения измерений и подключиться к комплексу.**

**6.4.5 Выбрать пункт меню «Частота».**

нв. Ме подп.<sup>1</sup> Подп. и дата **Взам.инв.Ме Инв. Ме дуол.** и доди. и дата

Подп. и дата

Інв. № подп.

Взам.инв.

Подп. и дата

Инв. № дубл.

**6.4.6 Установить следующие параметры измерения:**

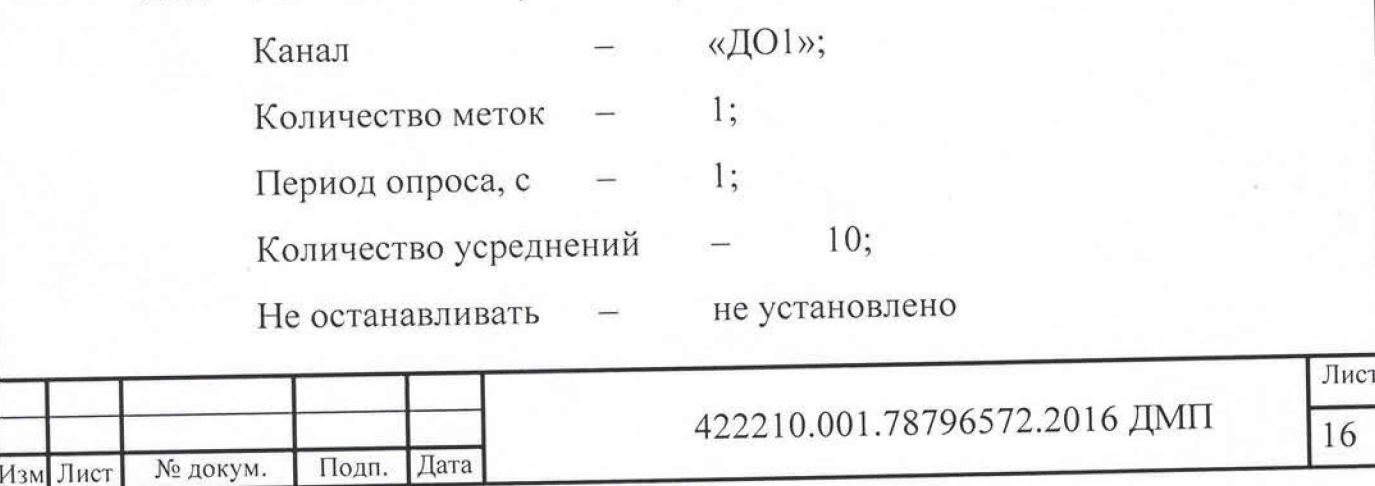

Измерение - «Об/мин».

**6.4.7 Начать измерение частоты вращения, выбрав пункт меню «Измерять».**

**6.4.8 По завершению измерения определить относительную погрешность измерения частоты 5р, %, по формуле:**

$$
\delta_F = \left| \frac{\Omega_{u3M} - 60 \bullet F_{ycm}}{60 \bullet F_{ycm}} \right| \cdot 100, \tag{2}
$$

**где Q изм- показания комплекса в поле «Усредненное», об/мин;**

**Fycr - частота, установленная на генераторе, Гц.**

**6.4.9 Результат проверки считается положительным, если во всех контрольных точках относительная погрешность измерения частоты вращения не превышает 0,5 %.**

**6.5 Проверка погрешности измерения постоянного напряжения.**

**6.5.1 Основная абсолютная погрешность комплекса при измерении постоянного напряжения определяется по результатам измерениям постоянного напряжения в следующих контрольных точках:**

**— для режима «Лин.вход 1»: (-9; -5; 0; 5; 9) В;**

**— для режима «Лин.вход 2»: (1; 5; 10; 15; 19) В.**

нв.№ подп. 1 Подп. и дата | Взам.инв№ |Инв.№ дубл. 11одп. и дата

Подп. и дата

Мо подп

Взам.инв. Инв. № дубл.

Подп. и дата

Изм Лист № докум. Подп. Дата

**6.5.2 Подключить источник постоянного напряжения к БОК согласно схемы приложения Б. Допускается вместо источника постоянного напряжения использовать генератор.**

**6.5.3 Установить следующие параметры измерения для всех трактов: Каналы — «Канал 1», «Канал 2», «Канал 3», «Канал 4», Режим - в соответствии с контрольной точкой; Измеряемый параметр - «Постоянное напряжение»;** Время наблюдения - 0,5 с.

**6.5.4 Начать измерение напряжения, выбрав пункт меню «Измерять».**

Лист 17

6.5.5 Установить на источнике величину постоянного напряжения в соответствии с проверяемой контрольной точкой. Величину напряжения контролировать мультиметром.

6.5.6 После окончания переходных процессов зафиксировать показания мультиметра и комплекса с точностью, равной дискретности показаний комплекca.

6.5.7 Определить для каждого тракта (номер тракта соответствует номеру канала) погрешность измерения постоянного напряжения  $\Delta_{CP}$ , В, по формуле:

$$
\Delta_{CP} = |U_{CP} - U_{DC}|,\tag{3}
$$

 $U_{CP}$  – показания комплекса в поле «Среднее», В; где

 $\frac{1}{\sqrt{2}}$ 

Подп. и

Взам.инв. Инв. № дубл.

 $\int \frac{1}{a}$ 

Подп. и

Анв. № подп.

Изм Лист

№ докум.

Подп.

**Дата** 

 $U_{DC}$  -величина постоянного напряжения, измеренная мультиметром, В.

6.5.8 Определить предел допускаемой абсолютной погрешности измерения постоянного напряжения  $\Delta$ , B, по формуле:

для режима «Лин.вход 1»: 
$$
\Delta = 0.02^* |U_{DC}| + 0.02,
$$
 (4)  
для режима «Лин.вход 2»:  $\Delta = 0.02^* |U_{DC} - 10| + 0.02,$  (5)

 $U_{DC}$  – величина постоянного напряжения, измеренная мультиметром, В. где

6.5.9 Результат проверки считается положительным, если во всех контрольных точках абсолютная погрешность измерения постоянного напряжения не превышает предела допускаемой основной абсолютной погрешности измерения.

6.6 Проверка погрешности измерения переменного напряжения.

6.6.1 Основная абсолютная погрешность комплекса при измерении СКЗ переменного напряжения определяется на частоте 1000 Гц по результатам измерениям СКЗ переменного напряжения в режиме «Лин.вход 1» в следующих контрольных точках:

- для диапазона 0,01 В ..7 В:  $(0,01; 0,1; 1; 5; 7)$  В;
- для диапазона 1 мВ. 1000 мВ: (1; 10; 100; 500; 1000) мВ;
- $(1; 3; 10; 30; 100)$  MB. — для диапазона 1 мВ.100 мВ:

Подключить генератор к БОК согласно схемы приложения Б. 6.6.2

Установить следующие параметры измерения для всех трактов: 6.6.3

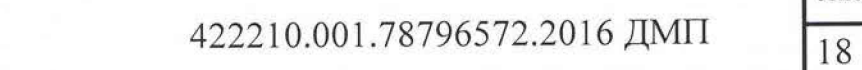

 $\prod$  Лист

Каналы - «Канал 1», «Канал 2», «Канал 3», «Канал 4»; Режим - «Лин.вход 1»; Измеряемый параметр - «Переменное напряжение»; Диапазон - в соответствии с контрольной точкой; Время наблюдения - 0.5 с.

6.6.4 Начать измерение напряжения, выбрав пункт меню «Измерять».

6.6.5 Установить на генераторе режим генерации синусоидального сигнала со следующими параметрами: действующее значение напряжения в соответствии с контрольной точкой; частота 1000 Гц; напряжение смещения 0 В. Действующее значение переменного напряжения контролировать мультиметром.

6.6.6 После окончания переходных процессов зафиксировать показания мультиметра и комплекса с точностью, равной дискретности показаний комплекса.

6.6.7 Определить для каждого тракта погрешность измерения среднеквадратического значения напряжения  $\Delta_{CK3}$ , В или мВ в соответствии с контрольной точкой, по формуле:

$$
\Delta_{CK3} = |U_{CK3} - U_{AC}|,\tag{6}
$$

где  $U_{CK3}$  - показания комплекса в поле «СКЗ», В или мВ в соответствии с контрольной точкой;

 $U_{AC}$  - действующее значение напряжения переменного тока, измеренное мультиметром, В или мВ в соответствии с контрольной точкой.

6.6.8 Определить предел допускаемой абсолютной погрешности измерения переменного напряжения  $\Delta$ , В или мВ в соответствии с контрольной точкой, по формуле:

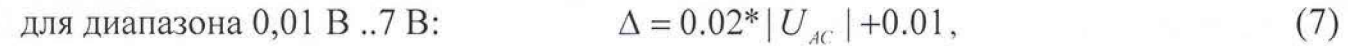

для диапазона 1 мВ ..1000 мВ:  $\Delta = 0.02^* | U_{\mu} | + 0.001$ , (8)

 $\frac{100}{100}$ и и дата

Взам.инв. Инв. № дубл.

подп. и дата

Инв. № подп.

для диапазона 1мВ ..100 мВ:  $\Delta = 0.05^* |U_{AC}| + 0.0002,$  (9)

где Uдс — действующее значение переменного напряжения, измеренное мультиметром, В или мВ в соответствии с контрольной точкой.

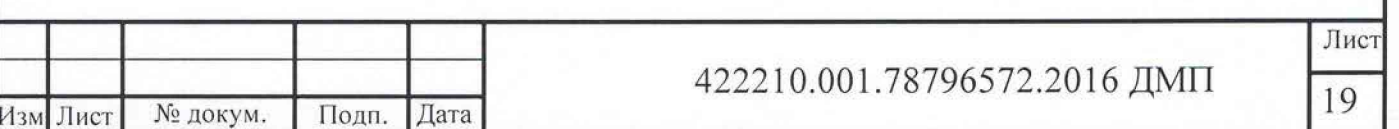

6.6.9 Результат проверки считается положительным, если для всех трактов абсолютная погрешность измерения СКЗ переменного напряжения при всех значениях напряжения не превысила предел допускаемой абсолютной погрешности измерения.

6.7 Проверка рабочего диапазона частот измерения среднеквадратического значения напряжения.

6.7.1 Проверка рабочего диапазона частот производится определением основной абсолютной погрешности комплекса по результатам измерения СКЗ переменного напряжения в режиме «Лин.вход 1» в контрольных точках (10; 100; 1 ООО; 10000) Гц при следующих действующих значениях напряжения:

— для диапазона 0,01 В ..7 В: 6,3 В;

 $\overline{162}$ и дата

Взам.инв. Мнв. Ме дубл.

 $\sqrt{\frac{2}{\pi}}$ 

Подп. и

—<br>1нв. <sup>Мо</sup> подп.

— для диапазона 1 мВ .. 1000 мВ: 900 мВ;

— для диапазона 1 мВ ..100 мВ: 90 мВ;

6.7.2 Подключить генератор к БОК согласно схемы приложения Б.

6.7.3 Включить БОК и запустить программу проведения измерений.

6.7.4 Выбрать пункт «Напряжение». Установить следующие параметры измерения для всех трактов: •

> Каналы - «Канал 1», «Канал 2», «Канал 3», «Канал 4»; Режим — «Лин.вход 1»;

> Измеряемый параметр - «Переменное напряжение»; Диапазон - в соответствии с контрольной точкой; Время наблюдения - 0,5 с.

6.7.5 Начать измерение напряжения, выбрав пункт меню «Измерять».

6.7.6 Установить на генераторе режим генерации синусоидального сигнала со следующими параметрами: действующее значение напряжения в соответствии с контрольной точкой; частота в соответствии с контрольной точкой; напряжение смещения 0 В. Действующее значение переменного напряжения контролировать мультиметром.

6.7.7 После окончания переходных процессов зафиксировать показания мультиметра и комплекса с точностью, равной дискретности показаний комплекса.

6.7.8 Определить для каждого тракта погрешность измерения среднеквадратического значения напряжения по формуле (7).

6.7.9 Определить предел допускаемой абсолютной погрешности измерения переменного напряжения по формуле (8).

6.7.10Результат проверки считается положительным, если для всех трактов, погрешности измерения действующего значения переменного напряжения во всех точках измерения не превысили предел допускаемой абсолютной погрешности измерения в данной точке.

h.

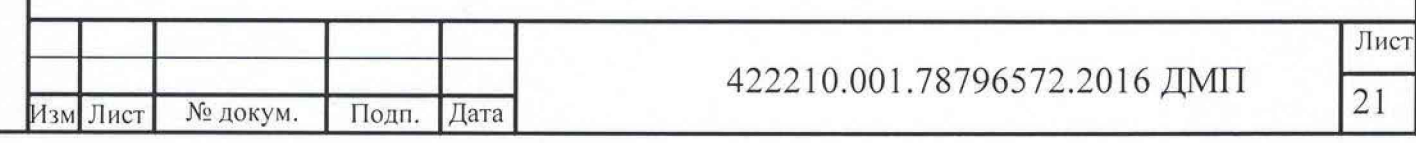

инв..v<u>» подп</u>1 – 110дш. и дата | Взам.инв.№ µинв.v® дубл.<sub>| —</sub> 110дш. и дата

Поди. и дата

Инв. че подп.

Взам.инв № 1инв. № дубл.

 $\overline{\text{I}_\text{DIII}}$ .  $\overline{\text{M11}}$ 

7 Оформление результатов поверки

1 Годи. и дата

Взам.инв. инв. че дубл.

Поди. и дата

7.1 При положительных результатах поверки оформляют свидетельство о поверке и делают соответствующую отметка в формуляре комплекса.

7.2 При отрицательных результатах поверки свидетельство  $\mathbf{O}$ предыдущей поверке аннулируют и выдают извещение о непригодности.

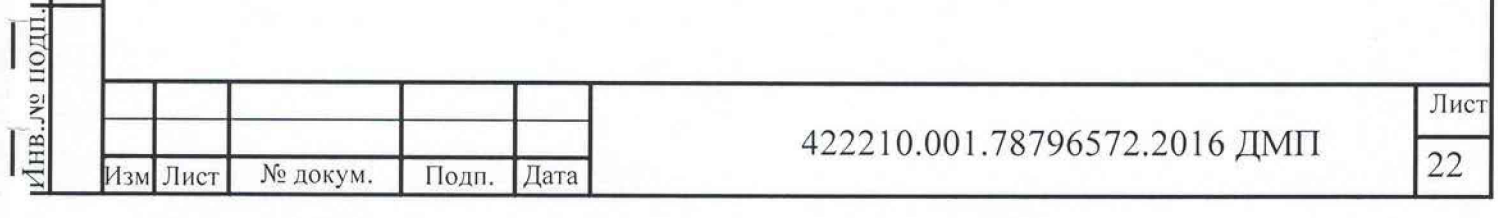

Приложение А

(обязательное)

Схема подключения приборов и оборудования при проверке погрешности комплекса при измерении частоты вращения

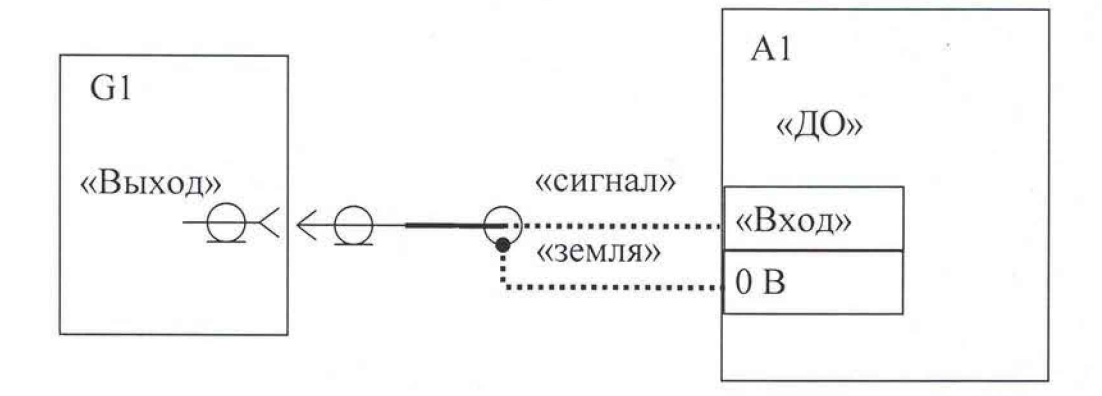

А1 - блок обработки и контроля комплекса (БОК)

G1 - генератор

Подп. и дата

Взам.инв. Инв. № дубл.

Подп. и дата

Кабель для подключения генератора к входу «ДО» комплекса поставляется по заказу, допускается подключение генератора к комплексу производить кабелями, входящими в комплект его поставки.

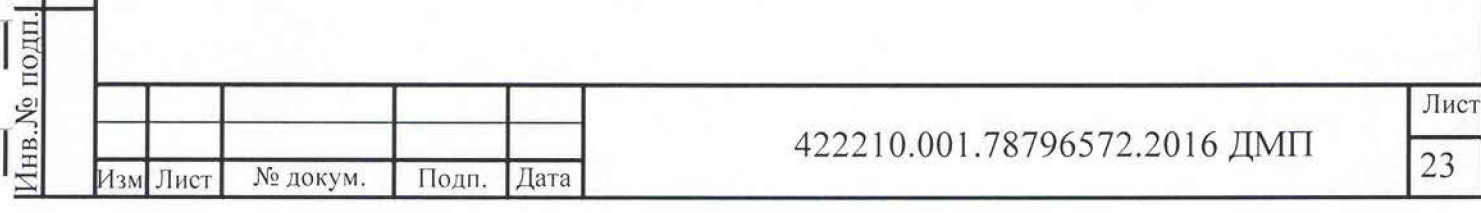

Приложение Б

(обязательное)

Схема подключения приборов и оборудования при проверке погрешности измерения напряжения

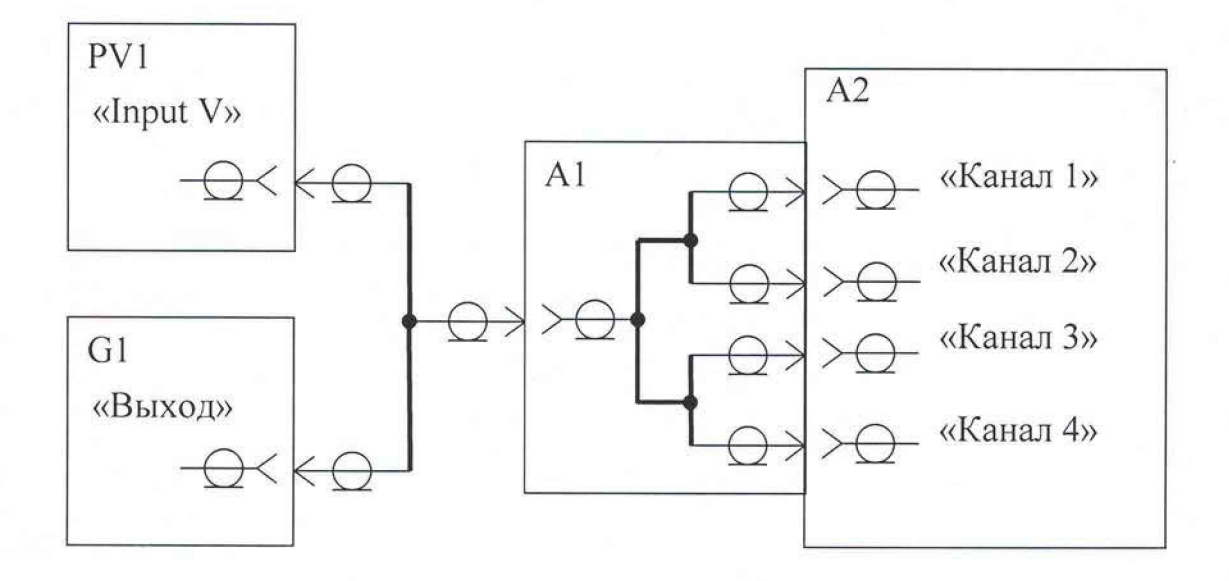

А1 — разветвитель (поставляется по заказу)

А2 - блок обработки и контроля комплекса (БОК)

G1 - генератор или источник постоянного напряжения

PV1 - мультиметр

 $\frac{1}{4}$   $\frac{1}{4}$ 

Подп.

Взам.инв. Инв. № дубл.

Подключение комплекса к генератору и мультиметру производить кабелями, входящими в комплект их поставки.

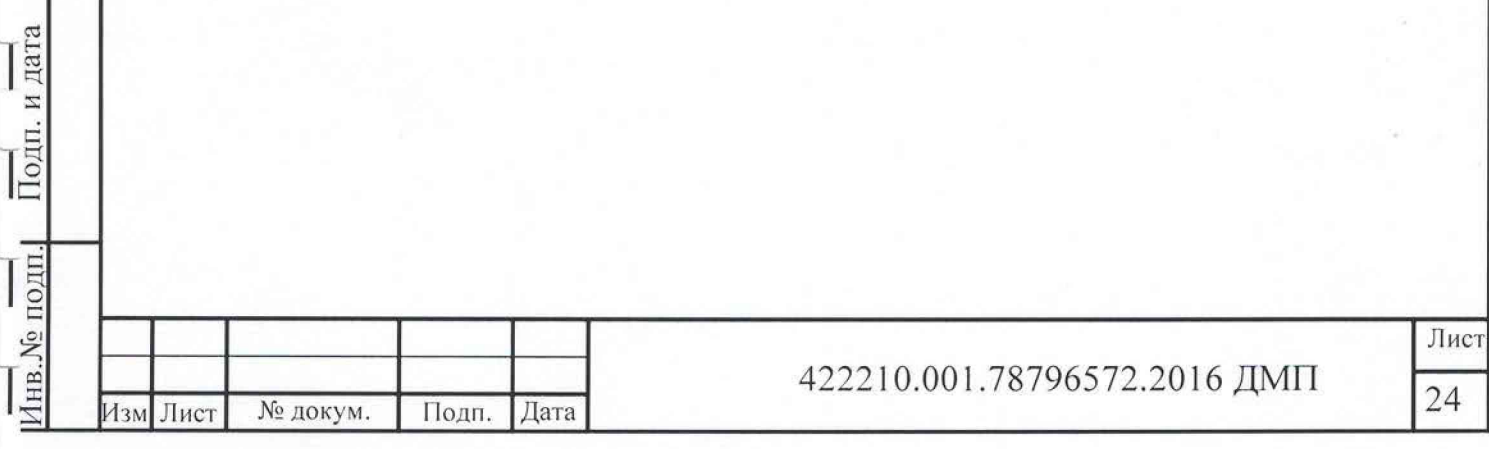

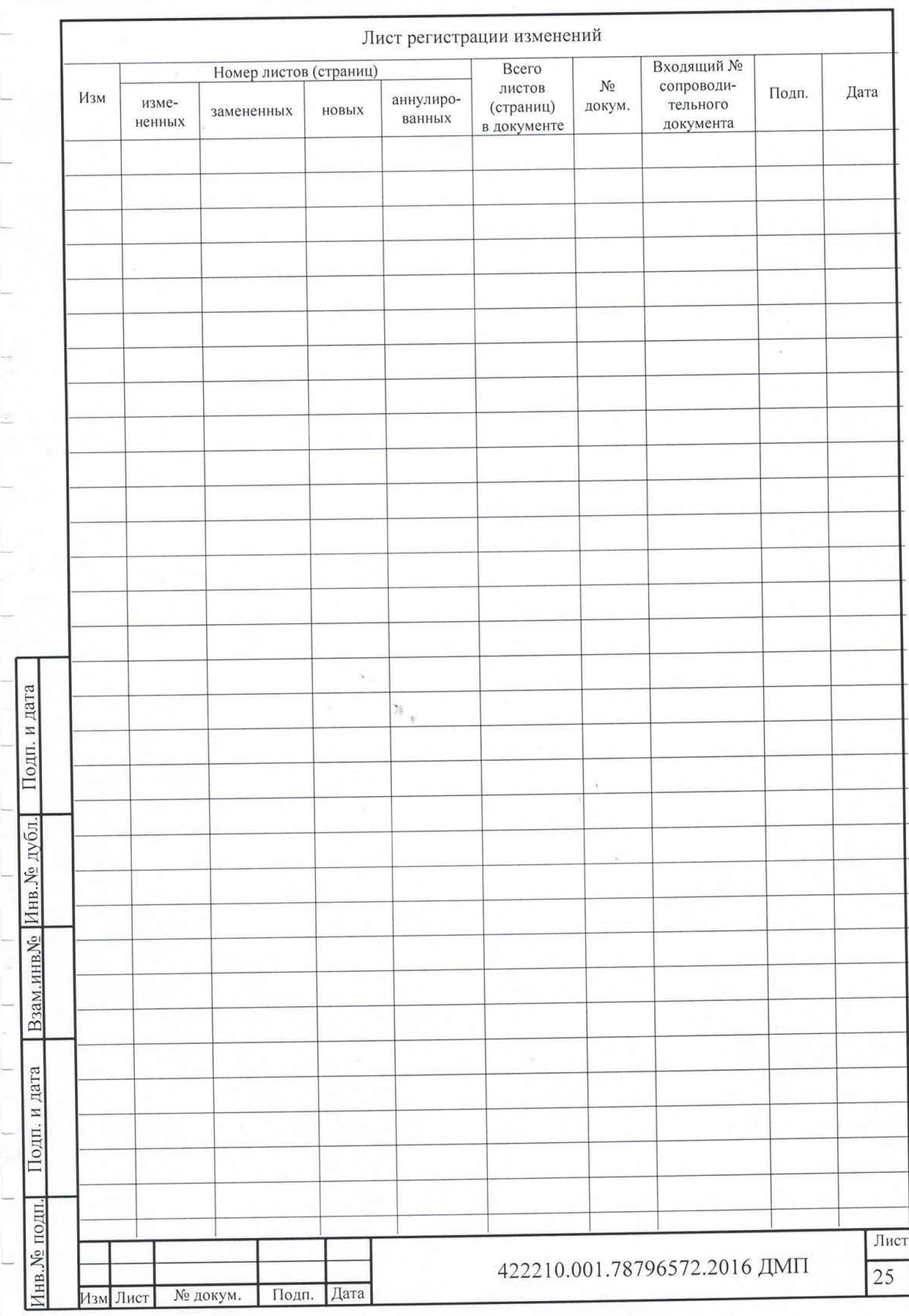